## **@** ceph

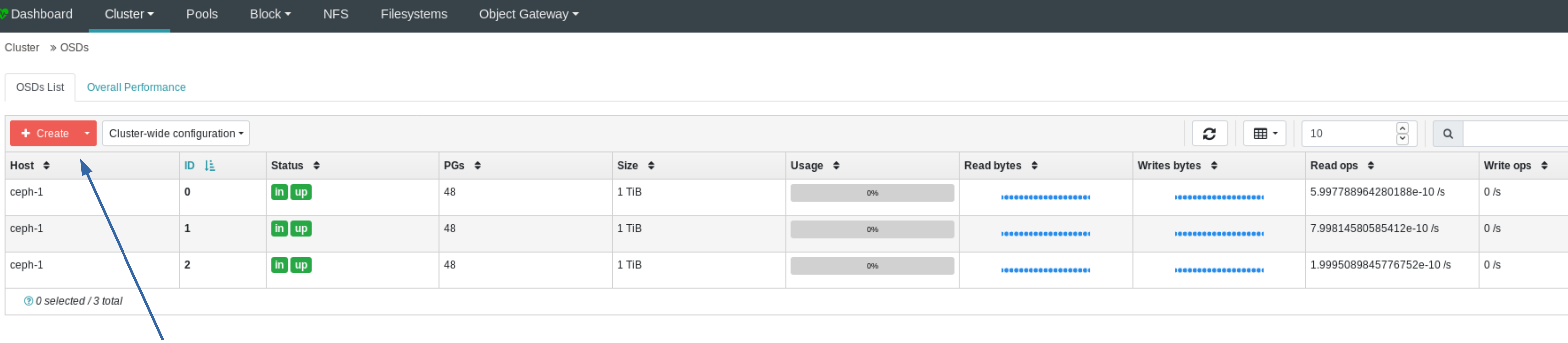

# Add `Create` button on OSD list table, click to bring up OSD creation form (enabled only when orchestrator is available)

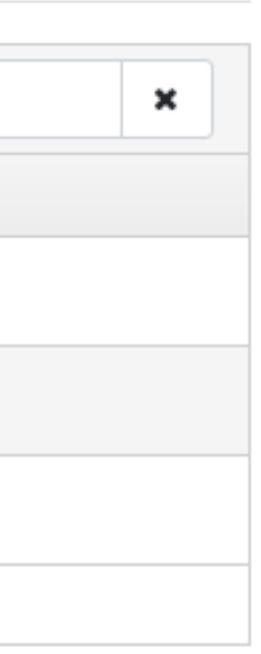

# (1) The button under Data devices is enabled, force user to select data devices first

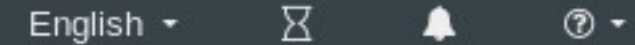

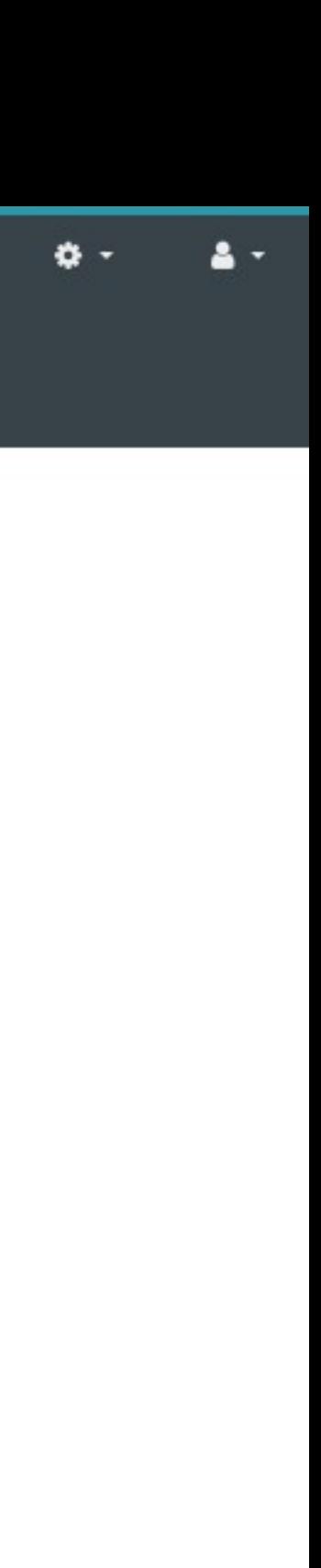

## **@** ceph

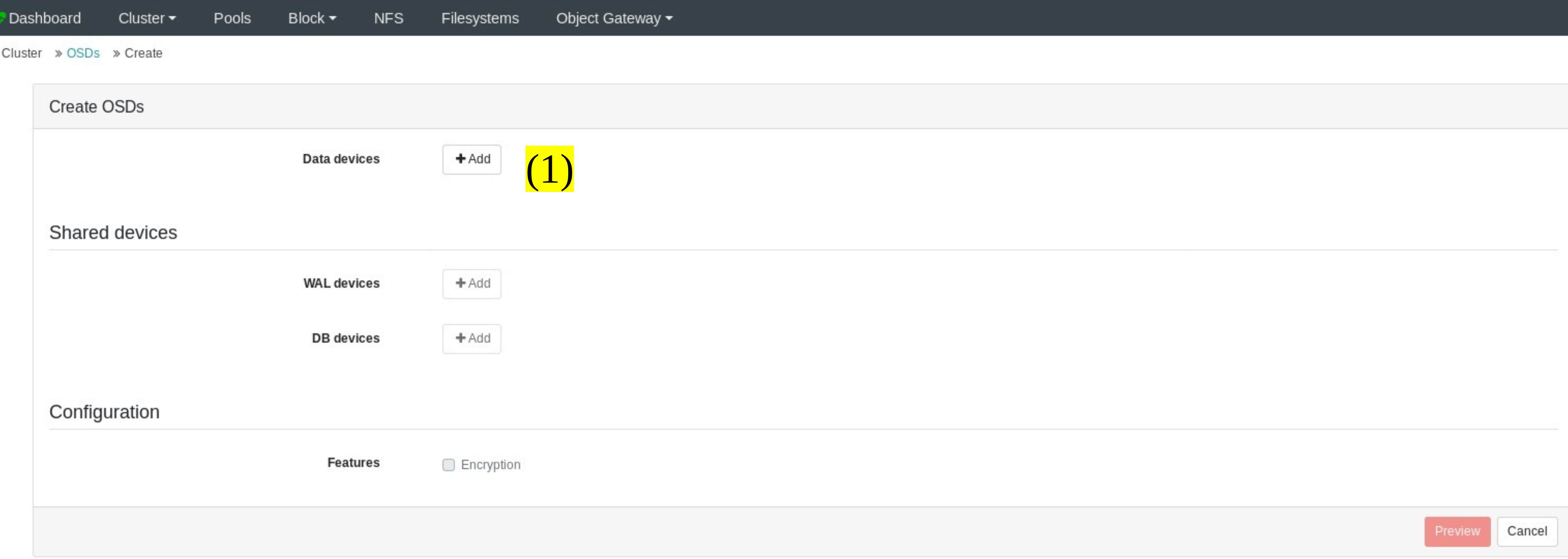

## **@** ceph

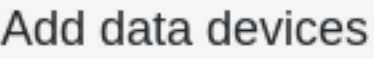

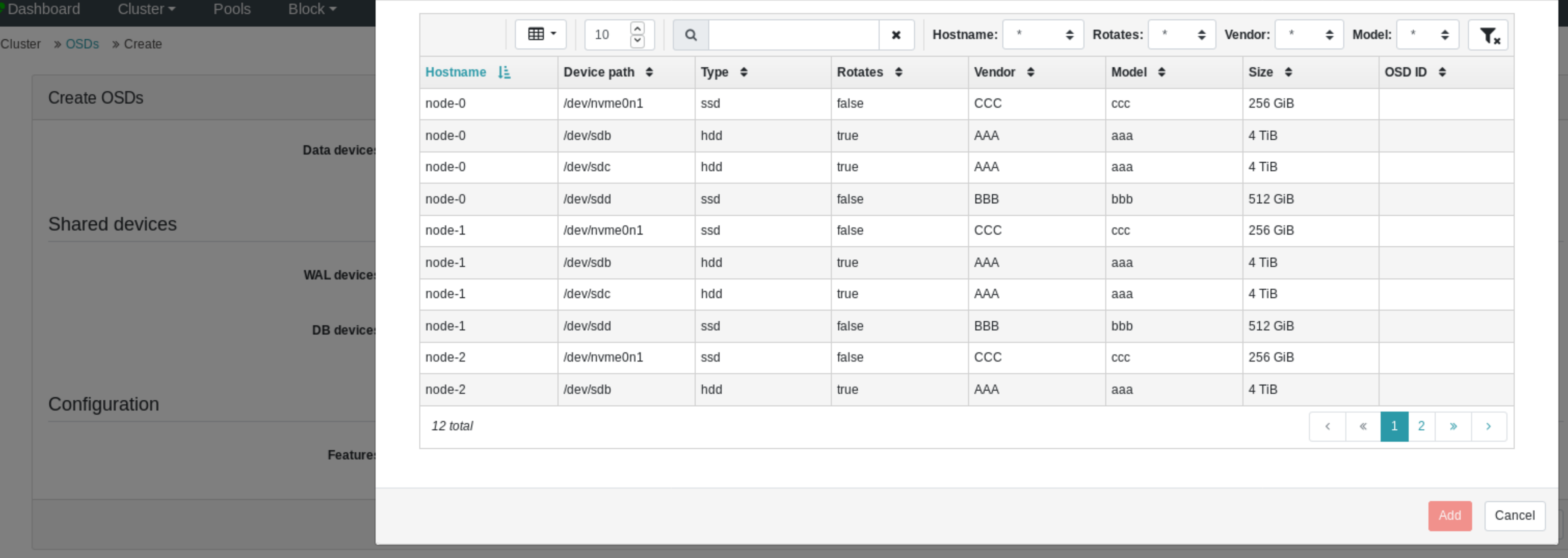

# \* Select data devices \*

 $\times$ 

All available (non occupied) disks are displayed.

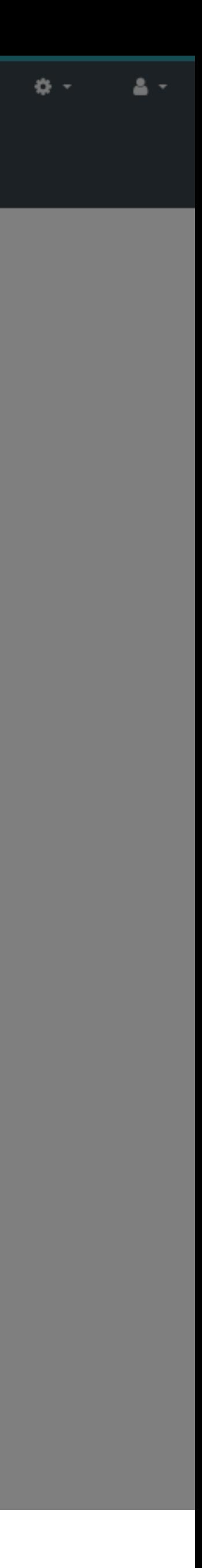

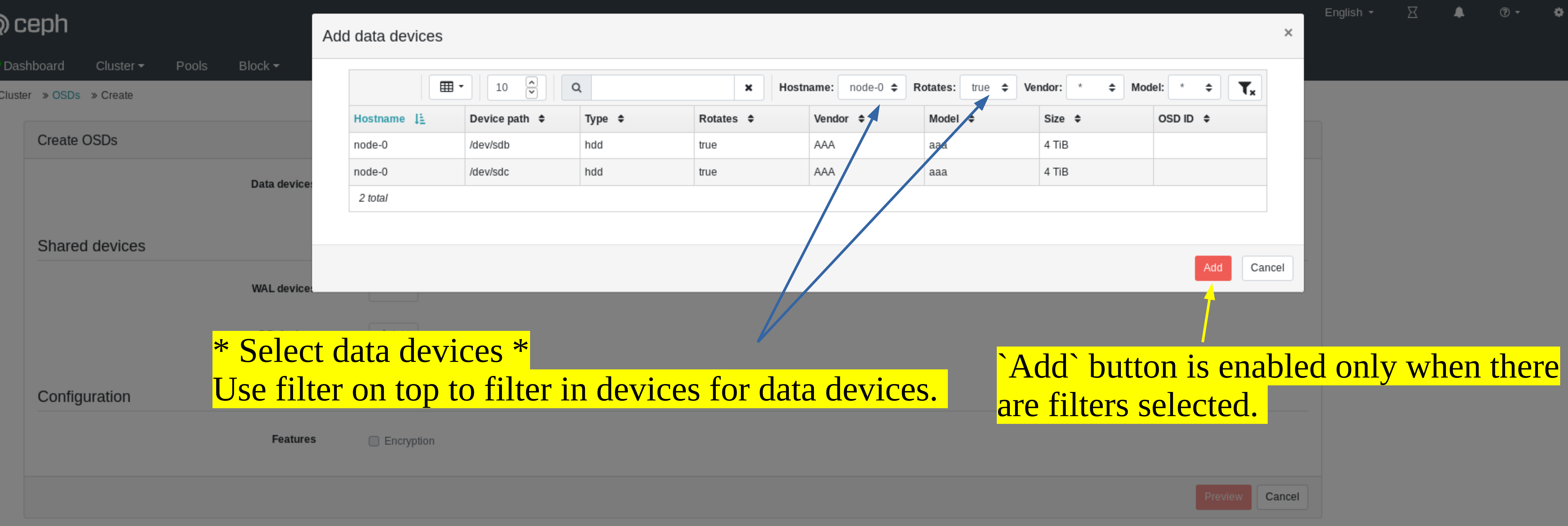

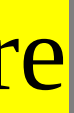

 $\Delta$   $\sim$ 

 $\Phi(\tau)$ 

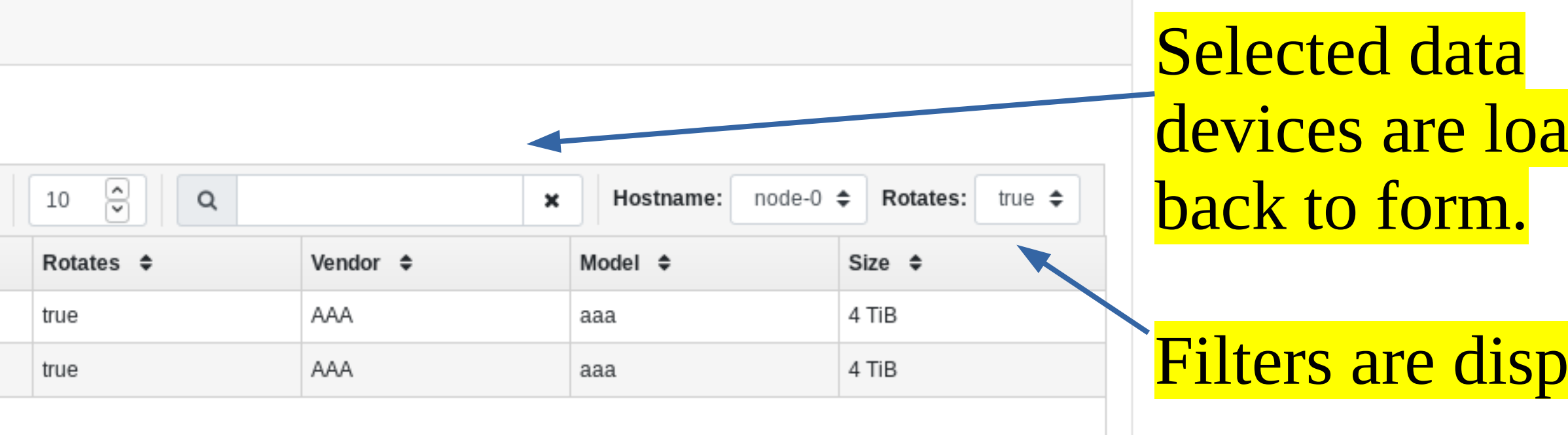

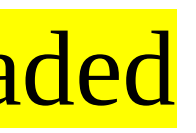

 $\bullet$  -

 $\Delta$   $\gamma$ 

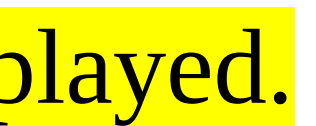

# **@** ceph

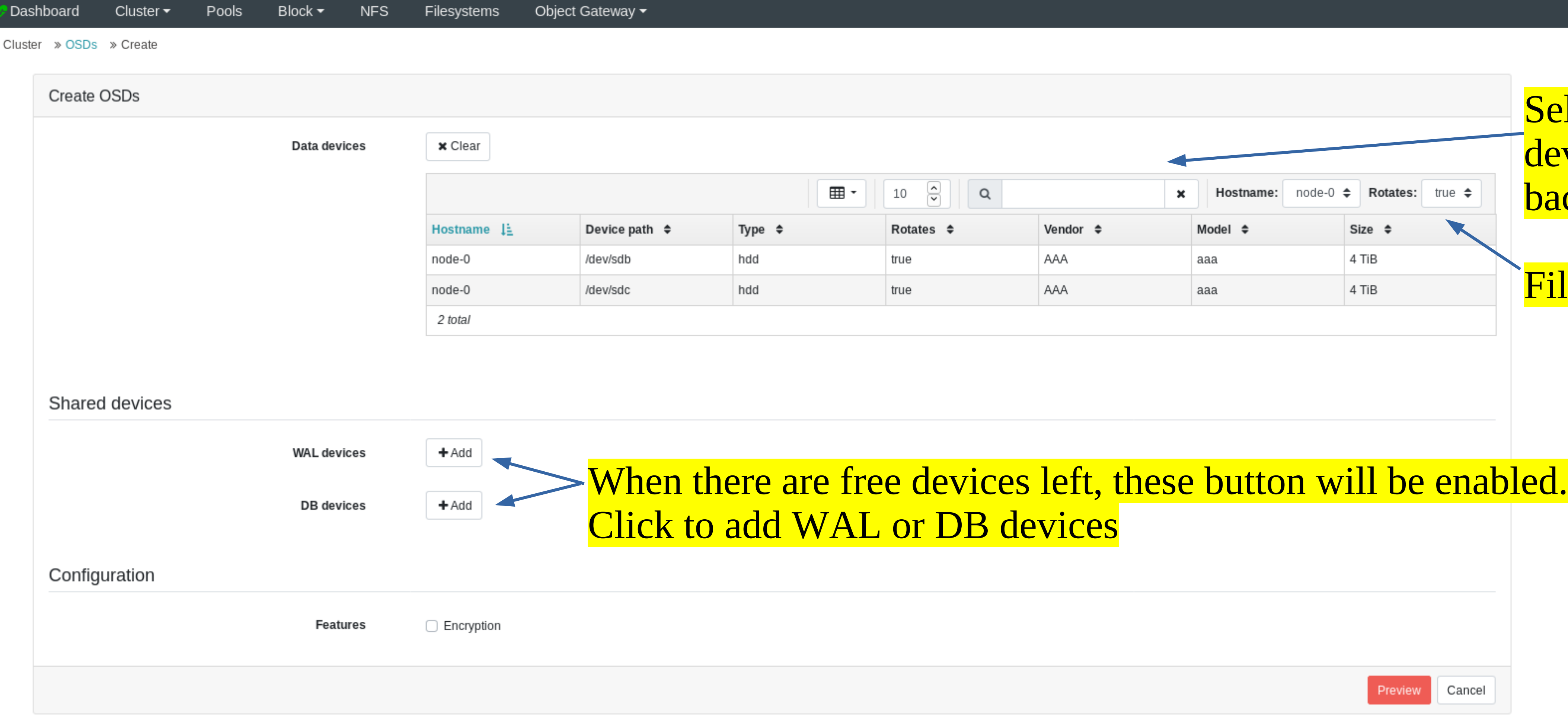

## **@ceph**

## Add WAL devices

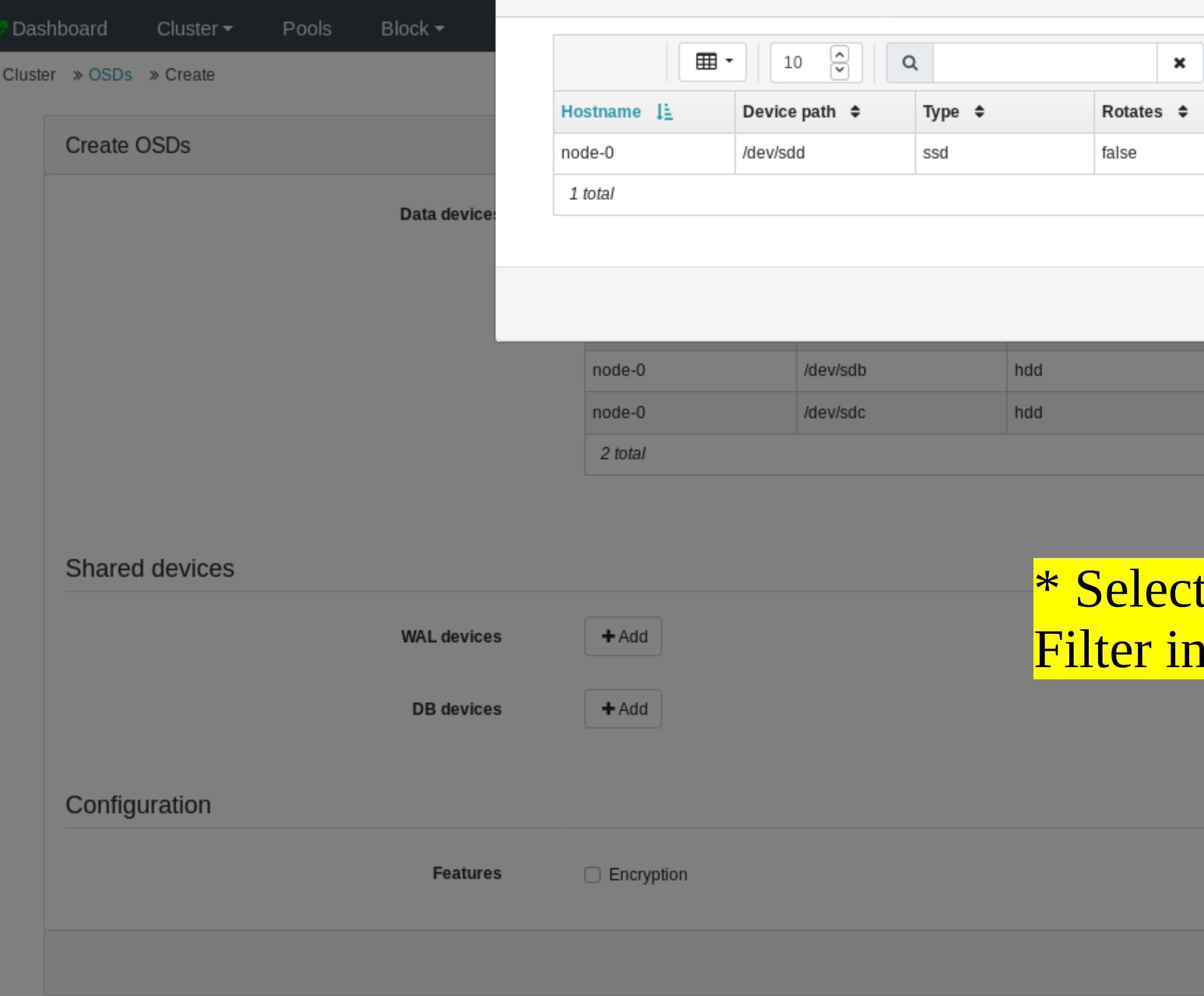

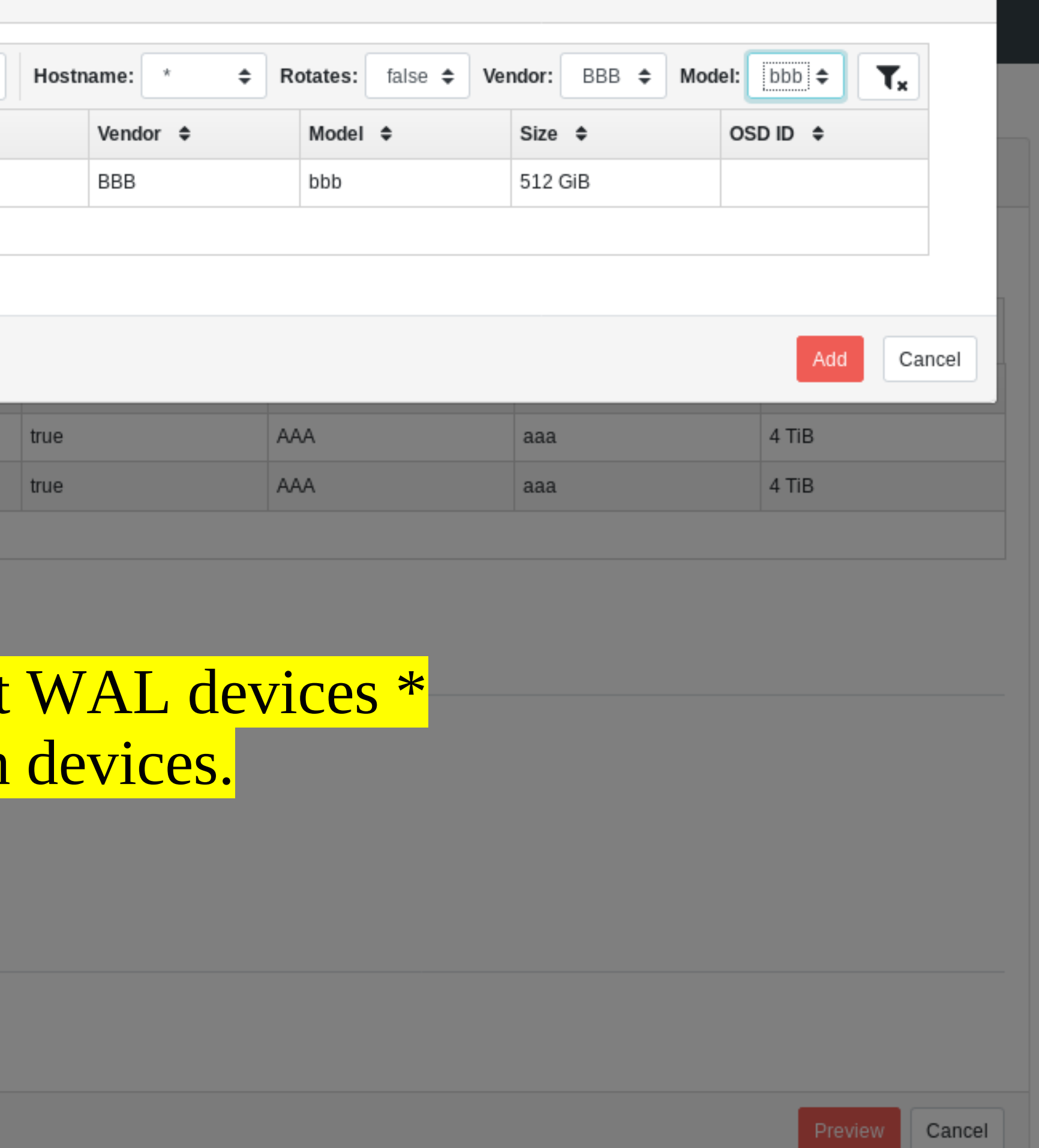

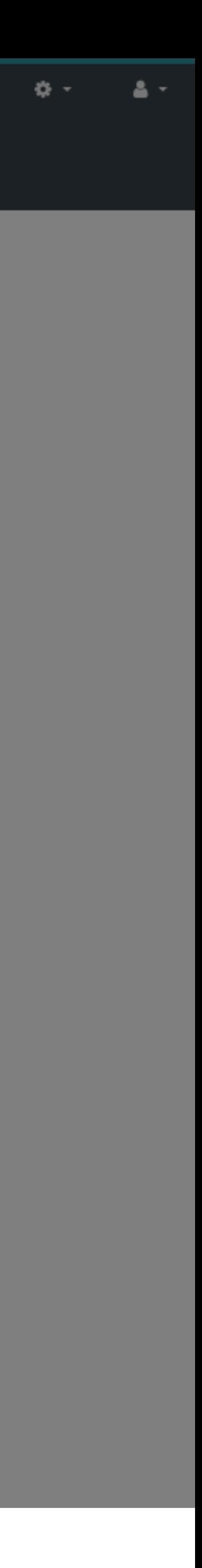

## **@** ceph

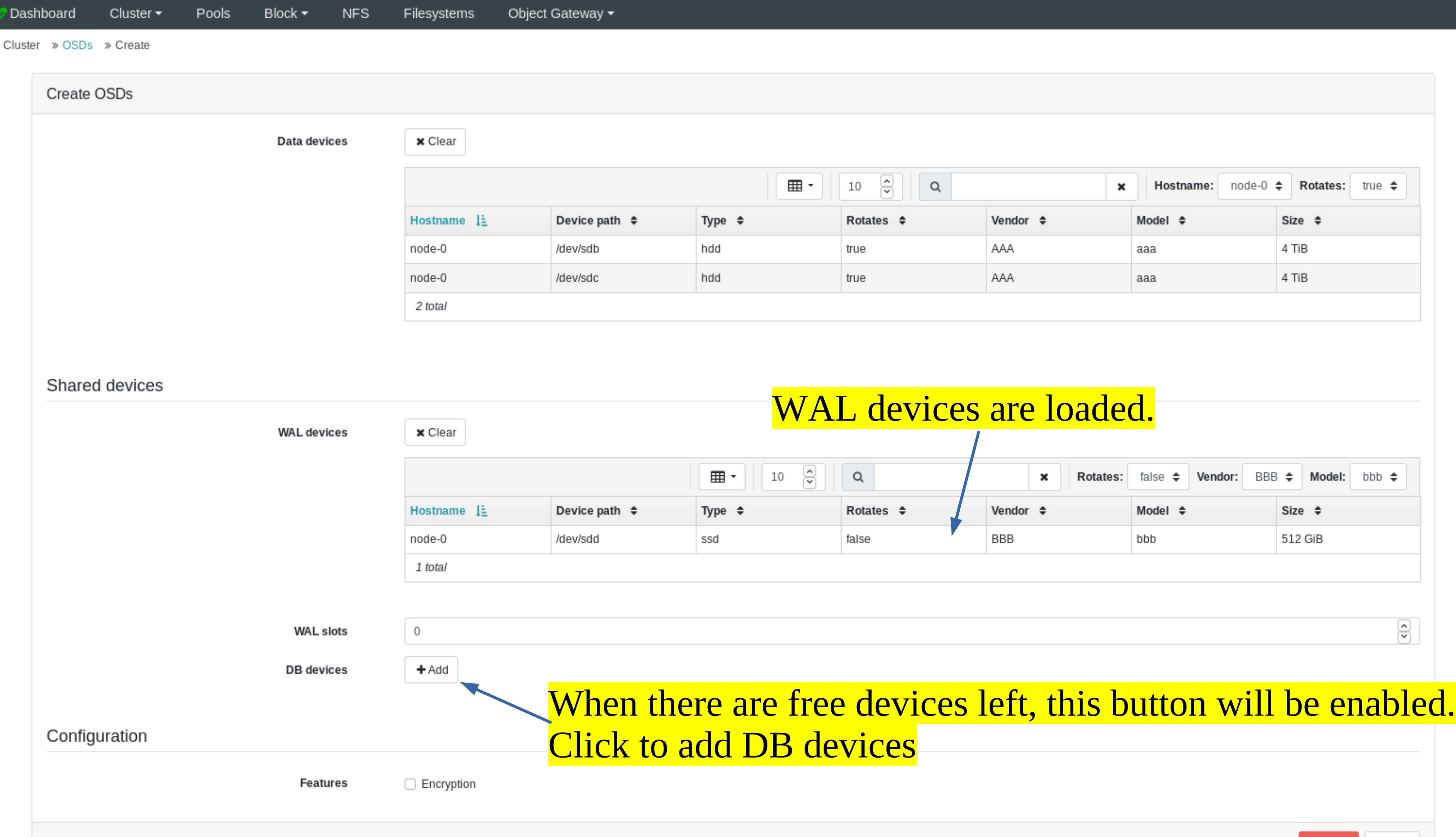

English  $\star$  $\,$   $\!$   $\!$  $\blacktriangle$  $\circledcirc$   $\cdot$ 

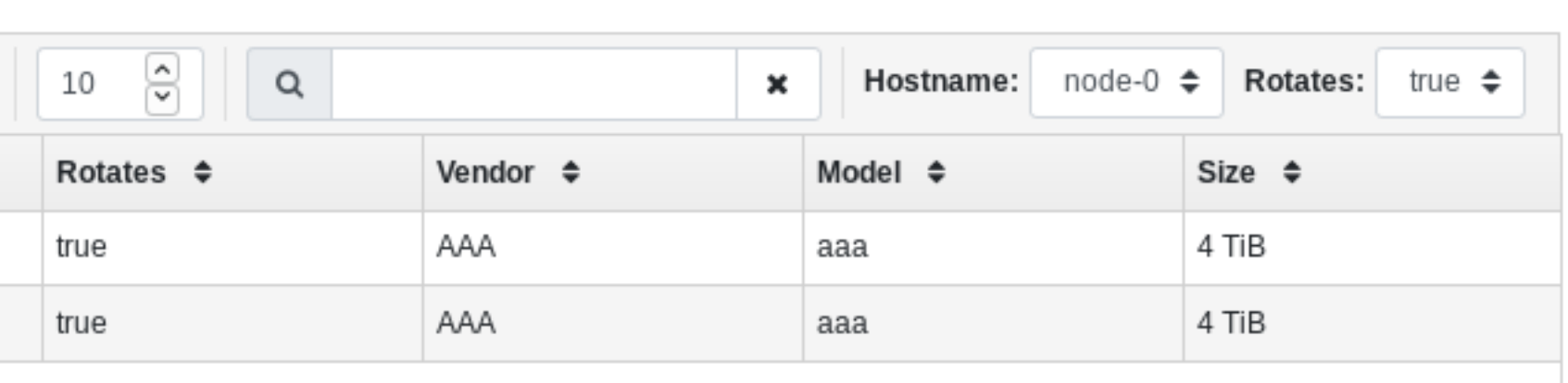

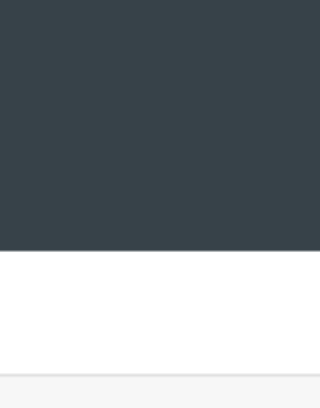

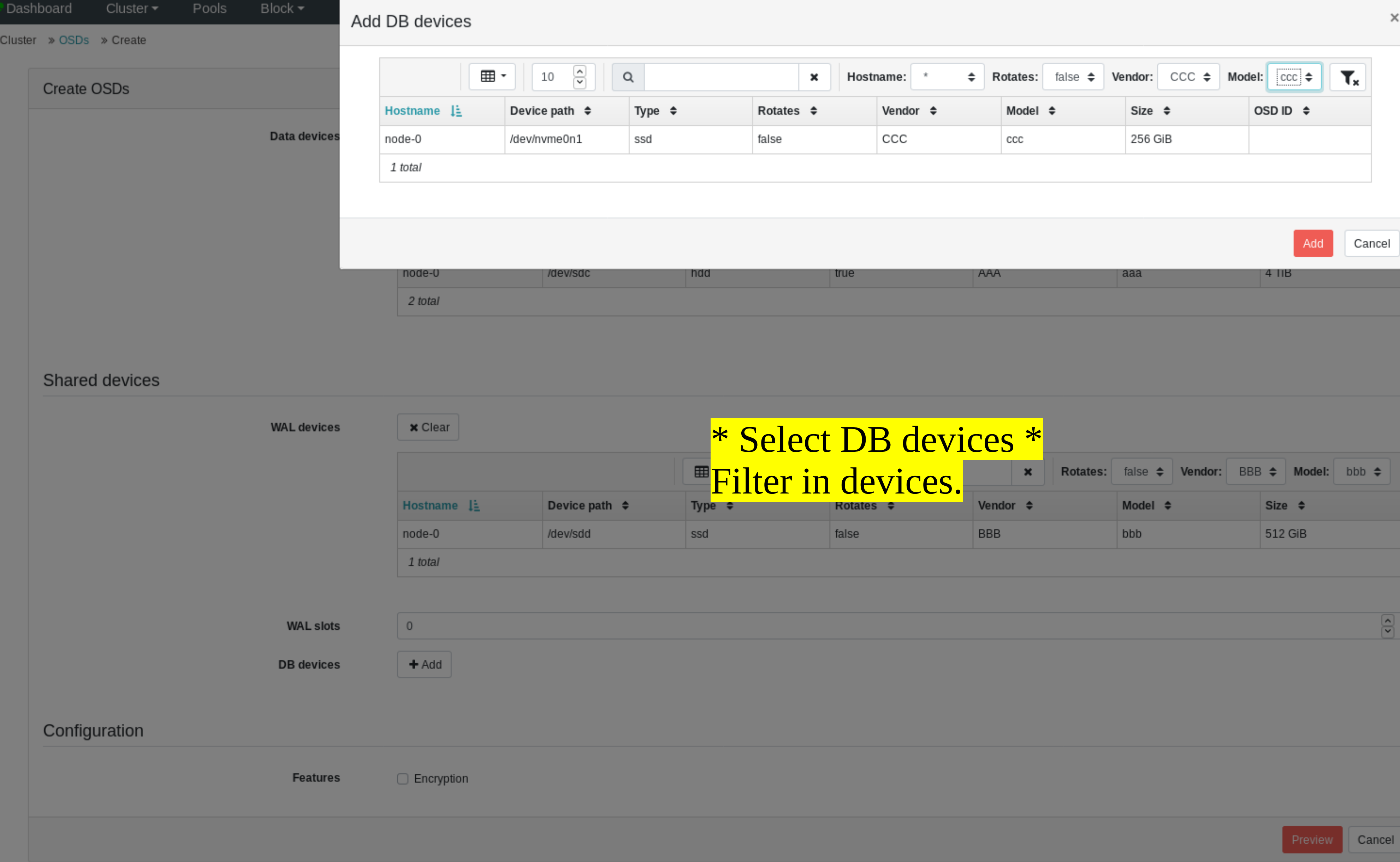

### **Data devices**

## $\pmb{\times}$  Clear

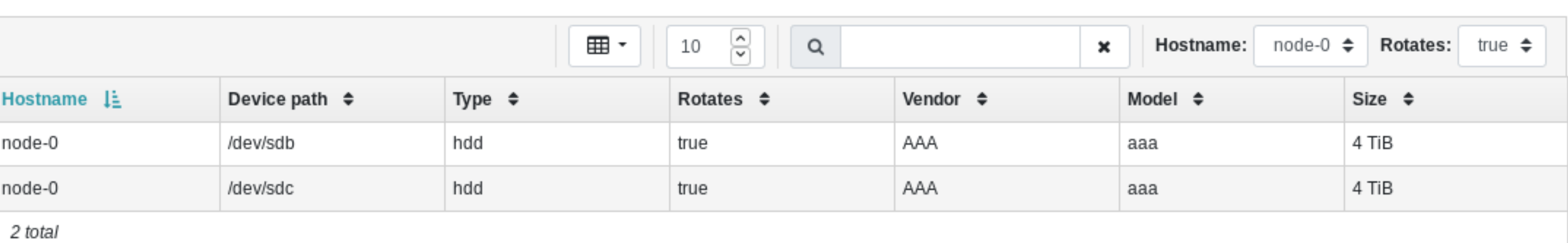

## Shared devices

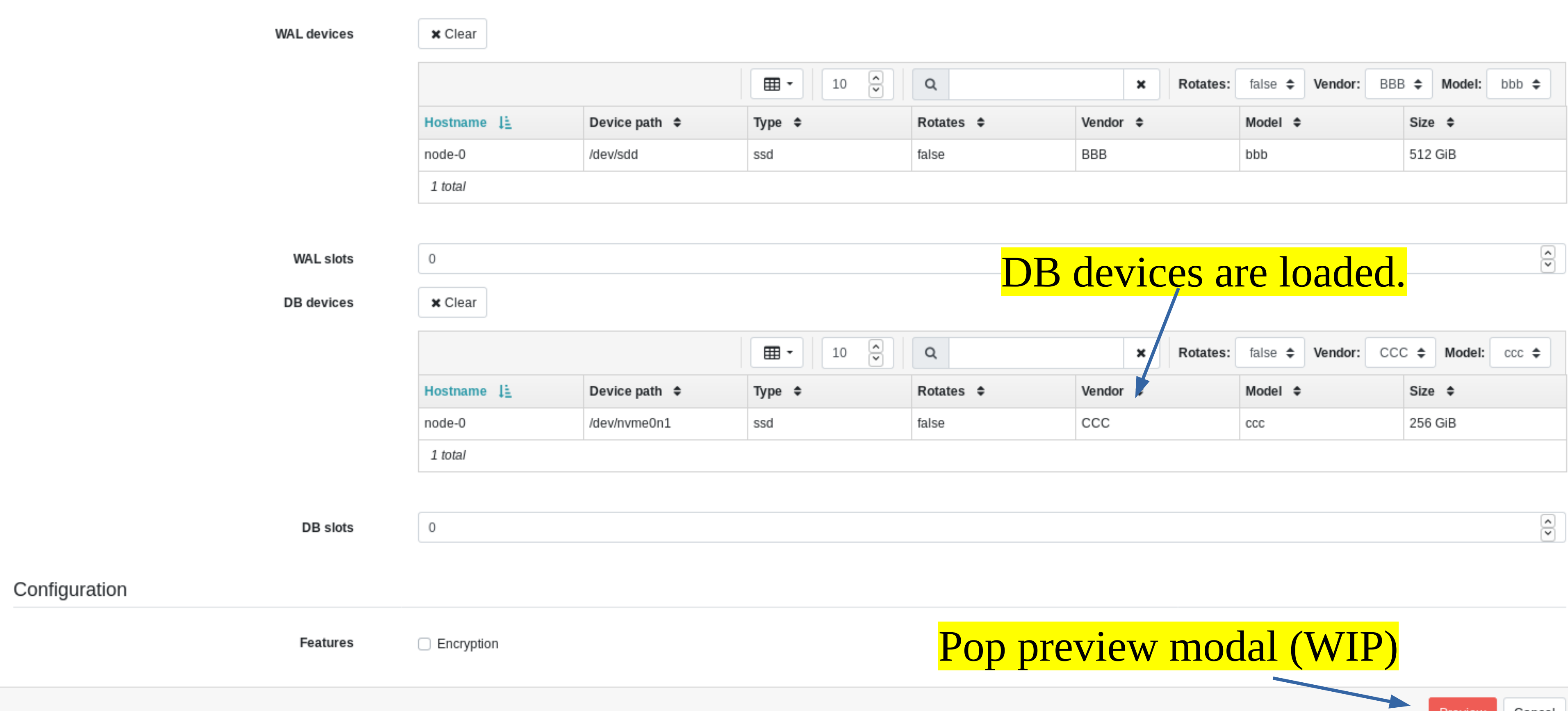

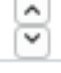